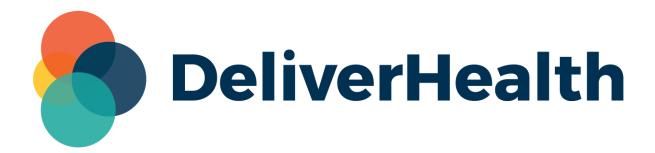

# eScription One Mobile for iOS v3.3 Release Notes

eScription One March 2022

# What's new?

DeliverHealth is pleased to announce the release of eScription One Mobile for iOS v3.3. In this version, a new menu has been added for selecting the record mode.

#### **Record Mode Menu**

To open the new menu, tap the current record mode (to the right of the record button). Tap one of the three modes: Append, Overwrite, or Insert.

After selecting a mode, the menu will automatically close, and the new mode will be displayed on the screen.

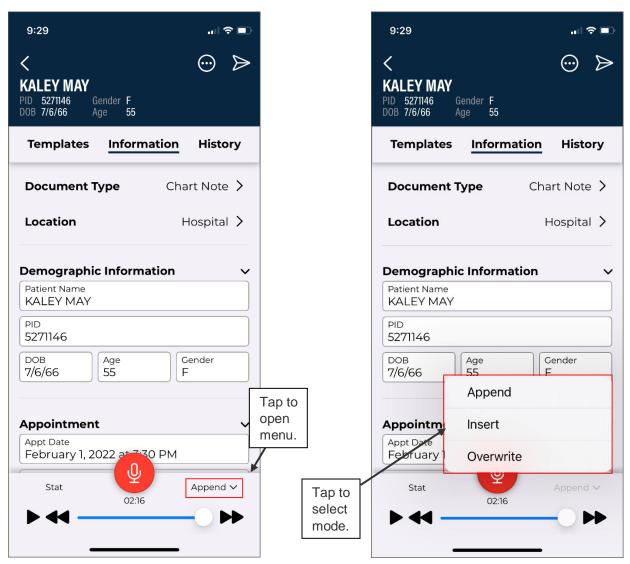

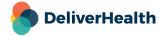

eScription One March 2022

### **Solved Issues**

- Fixed a minor issue with patient age calculation.
- Other minor bug fixes.

## **Application Requirements**

- Any iOS device with iOS 15.2 or greater. Open 'Settings' and tap 'About' then 'Software Version' to confirm that the OS installed is version 15.2+.
- Internet Access through a wireless Local Area Network (LAN) connection or through a phone service provider. It is strongly recommended to use a Wi-Fi LAN connection when uploading dictations. Minimum bandwidth: LTE/4G data connection; recommended is stable Wi-Fi.
- Communicates over port 443 to https://mobile.escription-one.com using TLS 1.2.

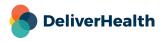